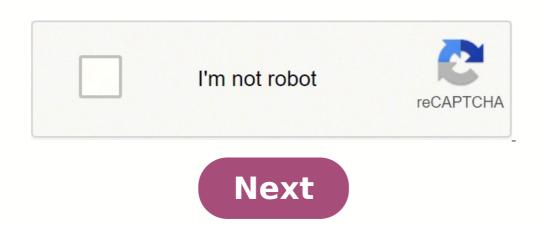

## How to uninstall sims expansion pack on origin

Last updated: November 30, 2020I'm not a great Minecraft player but I have a responsibility! A couple of months ago, I bought a beautiful little device, Lenovo Chromebook Duet. And then I made a "mistake": I convinced my colleague that it would be a great device for her 9-year-old son. Of course, I thought, I could play tons of games there! After all according to her, he was mostly playing in a web browser and she wanted a device for which he could use... Ah, Minecraft. The joy of millions of children around the world and the thorn in the side of the owners of a Chromebook. Ever since Chrome OS began to dominate the classroom, students have been looking for a way to install the hugely popular game on their Chromebooks. For a short-lived time, Minecraft was available in the Google Play Store and could be installed on Chrome OS, but a couple of months ago, Microsoft decided to pull the plug on it. You can stop grabbing Minecraft for \$6.99 on your Android phone, but don't even show up at the game store on a Chromebook. course, there are other options. You can always play Classic Minecraft online or you can install the Linux version and play that way, but it's a bit janky and definitely not easy to use. Well, I have good news for some of you. Microsoft has re-released Minecraft to the Play Store, but there are some caveats. First of all, it's an early access program and it's not the same version of Minecraft that you'll find on your mobile device. If you choose to join this Beta, you will be asked to delete your other version of Minecraft after migrating your "worlds" to the Early Access compilation. There's no deal. Not really, but before you go to sign, there's another trap. You can download and install this new version of Minecraft right now, but you won't be able to play it unless you have a Minecraft account. Office 365 Education eligible. These are the accounts given to students through their educationlike Google's G Suite accounts. See what Microsoft did there? Yes, Google is dominating the EDU space with Chromebooks, but Microsoft still promotes over 100 accounts. million monthly active users on the company's Office 365 Education platform. Minecraft may be "just a game", but it's a game that thousands of classrooms use. The open and inspiring world game offers countless ways for students and teachers to implement technology and learning. Microsoft recognized the value of Minecraft in the classroom. This new early access program is an ingenious way to get Minecraft on Chromebooks without giving up all of the company's control in the EDU sector. Well played, Microsoft. If you have an Office 365 Education account, you can download Minecraft: Education Edition from the Google Play Store here. Once installed, you will be asked to sign in with your Microsoft account. The Education Edition has "class-freindly" functions and there is a demo that you can play without logging in that will guide you through a coding lesson. Take a look at all the features here. Mojang 4.32,449,591 votes Minecraft Classic is a free online multiplayer game where you can build and play in your own world. Minecraft Classic has 32 building blocks and lets you build whatever you want creatively, or invite up to 8 friends to join your server for multiplayer fun. Minecraft Classic for the web is based on the original release of Mojang. It lacks many features of the versions that appeared later, but this version is still fun to play in your browser. How to play Minecraft Classic? WASD â Move Space bar â Jump Show building blocks â B Place/Quitar blocks â EMB Swap placement/removing blocks â RMB Spawn People â G Chat â T Toggle niebla â F Save location â A Â Who Developed Minecraft Classic? The game Minecraft Classic for your browser has been created by Mojang, a Swedish game developer based in Stockholm. They are also the ones behind the games Cobalt and Scrolls. They have re-released this web version as a special tenth anniversary gift. Play Minecraft Classic online for free on Poki. Every month more than 30 million players play online at Poki. Want to discover more great games? Check out the new games or start your discovery on our popular games page. @chrisbhoffman Updated Jul 27, 2016, 3:02 am EST 3 min read Chromebooks are not the ideal Minecraft, which is written in Java. But Chromebook owners aren't completely unlucky if they want to play Minecraft. If you're a great Minecraft player and don't want to play, you probably don't want to play, you probably don't want to play Minecraft on your Chromebooks. If you want to play Minecraft on a Chromebook, we recommend enabling developer mode and running Minecraft for Linux. Mojang says this "defeats the purpose of a Chromebook", which is true. Installing a Linux system alongside your Chrome OS system adds extra complexity, and Chromebooks is supposed to be super-simple. However, if you're the type of person who likes to tweak and mess with your system, installing Linux along with Chrome OS can be a fun little adventure. You'll have access to both Chrome OS and a traditional Linux desktop system, and you can switch between them with a hotkey that doesn't even require a reboot. To do this, first put your Chromebook into developer mode and install a Linux desktop system with Crouton. Our guide to installing a Linux system on your Chromebook with Crouton will guide you through the process. After that, you can run time Java on your Linux Chromebook system, download Minecraft, and run it as if you were running any other Linux desktop program. desktop program. desktop our guide to install Minecraft on Linux for instructions. When you want to play Minecraft, you can turn on the Crouton system. Next, you can move back and forth between the two different environments with a keyboard shortcut. It's certainly not as convenient as Alt+Tabbing between the two different environments with a keyboard shortcut. It's certainly not as convenient as Alt+Tabbing between Minecraft and your desktop operating system on a traditional Windows, Linux or Mac desktop, but it's not as bad. Don't bother doing this on an ARM Chromebook. ARM Chromebooks like the Samsung Chromebooks like the Samsung Chromebook that was a big sales hit donât offer graphics acceleration in the Linux environment, so Minecraft won't work well at all. It should work well on Intel-based Chromebooks, and those that use Intel's built-in graphics, so they should be well supported by built-in drivers. You shouldn't have to mess with installing proprietary NVIDIA or AMD drivers. Installing Minecraft on a Chromebook, but now there's another option. Google has been developing a runtime Android for Chrome, and it's designed to allow any Android application to run on Chrome OS. The runtime is under development, and it officially supports only a handful of applications. But the Chrome community has jumped into action here. Now there's a modified runtime called ARChon, and there are tools that can easily package any Android APK into a Chrome application that can be installed on Chrome OS. Minecraft: Pocket Edition is available as an Android app, so it could theoretically run on a Chromebook. This is an option, and it is one that will certainly improve over time. With a little luck, Chrome developers at runtime might even work with Minecraft developers to package Minecraft's Android app for use on Chromebooks. Microsoft is in the process of buying Minecraft, though "and its outspoken disdain for Chromebooks might prevent this from happening. For now, you can try to install the runtime of ARChon, and its outspoken disdain for Chromebooks might prevent this from happening. For now, you can try to install the runtime of ARChon, and its outspoken disdain for Chromebooks might prevent this from happening. For now, you can try to install the runtime of ARChon, and its outspoken disdain for Chromebooks might prevent this from happening. installation on your Chromebook. As of October, 2014, we couldn't get Minecraft: Pocket Edition working on a Chromebook. However, we found many people saying that modern versions of Minecraft for Android would not run under ARChon. Ideally, this will improve over time, as Google aims to get all Android apps running on Chrome OS. The good thing about this method, if it starts to work well, will be that Minecraft only runs in a window on the Chrome OS desktop without the developer mode playing. The problem is that it will only be the Minecraft for desktops and laptops that is available on Linux. There's also the ability to set up a remote desktop system, run Minecraft on a desktop PC in another room, and stream it to your Chrome OS. Chrome OS may not function as a home streaming client for Steam or NVIDIA GameStream, which would be the ideal way to stream Minecraft with less than a performance penalty. My child gets this message: "You can't play online multiplayer via Xbox Live due to your account settings. This can be changed in your online privacy and security settings on Xbox.com". I've followed every suggestion I found online to enable it, but nothing works. Right now your account has absolutely no restrictions and does not work. What kind of error message is this? You're basically telling me that I'm "doing it wrong" without idea of how to do it right. Replies (7) Thank you for contacting us today! I'm sorry to hear this is happening. Are they the are made online through our website or through the X Plus, does this only happen with Minecraft? Does this happen with any other online game? To change your child's Xbox online privacy and security settings, follow these steps: Sign in to the Xbox setup page with the parent's Microsoft account. Choose the gamertag for your child's account. Select the Xbox One/Windows 10 Online Safety tab or the Privacy tab, review the current settings, and then update the one you want to changes before switching to the other tab, your changes will not be saved. Have your child log in and log out of your account so the changes take effect. If you're having trouble changing your Xbox One console's online privacy and security settings, make sure you've done the following: You're signed in to Xbox Live. You must be online and log in to make changes to their own privacy and online security settings. Chromebooks aren't really meant for games; they're for work and learning. And games like Minecraft usually can't work on Chromebooks. Actually, although the sport was created for Windows, Mac, and Linux computers, Minecraft programmers say their sport will never be fully compatible with Chrome OS. This may present Chromebook users wishing to play with one of the most well-known games on the planet with a difficulty. If you want to understand how to perform Minecraft on Chromebook, read on to get a solution that uses Linux. and also check out the best minecraft hosting for your minecraft server. Getting Started Before you start installing Minecraft on Chromebook, let's talk Linux configuration. Most online manuals briefly describe how to run Minecraft on Chromebook with Linux, but that Skip all the hardest components. If you want to know the programmer mode, then install the Linux Distro using Crouton. Congratulations to you in case you already understand. Enable Developer Mode on a Chromebook You want to enter the programmer mode on your Chromebook you want to enter the programmer mode on your Chromebook You want to enter the programmer mode on your Chromebook You want to enter the your Chromebook Yo Chromebook simultaneously and then press the power button to enter recovery mode. You will be shown a yellow exclamation mark (!). In recovery mode, hold CTRL and D together, followed by entering when prompted to start developer mode. After a reboot, you have to wait a while until your Chromebook goes into developer mode. Be patient, because this may take up to 20 minutes. Hold down CTRL and D once more when you notice a red exclamation mark on your computer. Then, the PC should boot in developer mode after logging in. Installing Linux on the Chromebook You can now install the Linux distribution with Crouton. Follow the steps: Download Crouton to your Chromebook. Press and hold CTRL, ALT and T on your PC to start the terminal. Type "shell" and press enter after: sudo sh -e /Downloads/crouton -t xfce Wait until Linux interface to play Minecraft, instead of your normal Chrome OS UI. When the configuration is complete, type this and press enter: sudo startxfce4. You'll see the Linux interface, but you can always get back to Chrome OS by celebrating CTRL, Alt, Shift, the Back keys. Use the same with the Forward key to return to Linux again. Finally, you can play Minecraft on Chromebook Don't worry you've officially finished with the difficult part of the procedure. procedure. all that remains is setting up Minecraft and you can start playing on your Chromebook! These are the steps: Start the Linux terminal with CTRL, Alt, and T (keep simultaneously). You will need Java, so type this in the command line to get it: sudo apt-get install openjdk-8-jre. Change the interface to Chrome (as shown in the previous section) and visit the Minecraft download page. Click the link next to Debian/Ubuntu to download Minecraft for this operating system. Press the key combination again to return to Linux on your Chromebook. Open the File Manager, select Downloads and select Properties, followed by permissions. Click Allow the execution of files as a program. Look for the Minecraft installation file and start the settings. Follow the on-screen instructions to install Minecraft on your device. Wait until the setup is complete. When done, click the application box in the Linux folder and click the Minecraft Launcher. Log in using your Minecraft credentials. The game will download all available updates, and then you can play. If the app closes in the meantime, open it again to start playing. If you don't have a Mojang account, follow the link to create a new one so you can play Minecraft. All you need to enter is your email address, password and age. Then you need to check the email address and buy the game if you haven't done it yet. Have Fun Playing! Minecraft is not a very intricate game. By comparison, your settings on Chromebook is far from simple. If you are inexperienced or young and find our instructions difficult to follow, be sure to request help. Do you have problems with the realization of Minecraft on your own Chromebook? Or did our guide do it right? Tell us about it in the sectionDown. Chromebooks aren't the ideal Minecraft laptops, that's for sure. There is no web-based version or Chrome Minecraft app, which is written in Java. But Chromebook Chromebook Chromebooks aren't the ideal Minecraft laptops, that's for sure. There is no web-based version or Chrome Minecraft app, which is written in Java. But Chromebook Chromebook Chromebooks aren't the ideal Minecraft laptops, that's for sure. to play minecraft. If you're a great minecraft player and don't want to do a tinker, you probably won't want to play minecraft on your chromebook. But if you're willing to make a tinker, that's how you can. allowing the developer mode and installing the linux version mojang website makes it clear that minecraft is not officially supported in chromebooks. if you want to play minecraft on a chromebook, recommend the developer mode and run minecraft for linux. chromebook, recommend the developer mode and run minecraft for linux laptops. you can easily install a complete linux desktop next to chrome os. [read article] mojang says that this "defeats the purpose of a Chromebook," which is a kind of truth. installing a linux system next to your chrome system adds additional complexity, and chromebooks are supposed to be super-simple. However, if you are the type of person who drops you back and gets in with your system, installing linux next to chrome can be a fun little adventure. You will have access to chrome os and a traditional desktop linux system, and you can change between them with a hotkey — it won't even require a reboot. for this, first place your chromebook with crouton will guide you through the process. minecraft works perfectly in linux, but it is probably not available for easy installation in the packet manager of its linux distribution. [read article] then, you can install java execution time on the linux system of your chromebook, download minecraft, and run it as if you had executed any other desktop linux program. follow our guide to install minecraft in linux for instructions. When you want to play minecraft, you can turn on the crouton system. Then it can turn back and forthbetween the two different environments with a keyboard shortcut. certainly is not likelike Alt+Tabbing between Minecraft and its desktop operating system on a traditional Windows, Linux or Mac desktop, but it's not very bad. Don't bother doing this on an ARM Chromebook. ARM Chromebooks like the Samsung Chromebooks like the Samsung Chromebooks, and those use Intel's built-in graphics to be well supported by integrated controllers. You should not have to mess with installing NVIDIA or AMD drivers. Instala Minecraft: Pocket Edition via Android Runtime The Minecraft option for Linux has been the only way to run Minecraft option for Linux has been the only way to run Minecraft option. Google has been developing an Android run time for Chrome, and is designed to allow any Android app to run on Chrome OS. The execution time is under development, and only officially supports a handful of applications. But the Chrome community has jumped into action here. Now there is a modified execution time called ARChon, and there are tools that will easily package any Android APK in a Chrome app that can be installed in Chrome OS. Minecraft: Pocket Edition is available as an Android app, so it could theoretically run on a Chromebook. This is an option, and it is one that will certainly improve as time passes. With any luck, Chrome's running time developers could even work with Minecraft developers to officially package the Minecraft Android app to use on Chromebooks. Microsoft is in the process of buying Minecraft, though — and its open contempt for Chromebooksmight prevents this from happening. For now, you can try to install the ARChon runtime, and use a tool like ARChonyour Android phone to take the Minecraft app: Pocket Edition you own on your phone and package it for installation on your Chromebook. Until October 2014, we couldn't get Minecraft: Pocket Edition working on Chromebook. However, we found many people saying modern versions of Minecraft for Android would not run under ARChon. Ideally, this will improve over time, since Google's goal is to get every Android app running under Chrome OS. The good thing about this method, if it starts to work well, will be that Minecraft only works in a window on your Chrome OS desktop without fiddling by developer mode. The problem is that it will only be the Minecraft for desktops and laptops, which is available on Linux. There is also the ability to set up a remote desktop system, run Minecraft on a desktop PC in another room, and stream it to your Chromeook so you can play Minecraft in another room in your home. This is possible, but it probably won't work too well with the kind of remote desktop solutions available for Chromeook so you can play Minecraft in another room in your home. This is possible, but it probably won't work too well with the kind of remote desktop solutions available for Chromeook so you can play Minecraft in another room in your home. This is possible, but it probably won't work too well with the kind of remote desktop solutions available for Chromeook so you can play Minecraft in another room in your home. This is possible, but it probably won't work too well with the kind of remote desktop solutions available for Chromeook so you can play Minecraft in another room. be the ideal way to stream Minecraft with less than a performance penalty. Introduction: How to run Minecraft data can be saved to a removable USB drive. You may be asking why someone would want to do something like that, and the answer is simple. You may be on a school computer where you can not download files or access games online, Minecraft to them, just plug it into the USB and you're ready to go. You may just be wanting to play Minecraft on another computer for any reason without leaving evidence you did, insert USB and have fun! Thank you for reading this Instructible. Step 1: Download Minecraft Then, then, you have already bought Minecraft, you are going to want to head to the main Minecraft page Once you are on the main page, you will see a login button at the top right of the page. Click on this button and fill in your login information. After logging in, press the Orange download button and you will see a large page full of text. This tutorial is based on Windows, so the file you download will be different if you are on Mac OSX or if you are on Linux. Click the blue colored text Minecraft.exe file. Now, you should move that file to your USB drive. To do this, find the file you downloaded and then lock it to the folder of the USB drive. You should see that there is now a Minecraft.exe file on your USB drive. Double click on that and you will find yourself with a dialog "Download Run Time". This is normal, and it will only take a few minutes to downloading it. It may seem like nothing is happening, but wait and trust me. I didn't think anything was happening because it was taking so long to set the runtime so I canceled and corrupted the Minecraft file and had to re-download it. Step 3: Step 3: Configure the launcher Once the launcher is up and running, you may be asked to log into your Minecraft account. Do this and you will now find a page similar to the one shown in the first image. What you will want to do now is click on the button "Edit Profile" that I have marked in the second image. There are a couple of changes we need to make so that the launcher knows that we want the files to be stored in USB drive instead of the default directory. The first thing we need to change is the Game Directory. This box will not be checked by default, you will have to enter the name of the USB drive into the box followed by:/.minecraft, as I did in the fourth picture. The name of your unit's letter probably differs from mine because I have multiple units in use at the same time. The next step you want to do is tell the launcher to use the Runtime that was set to the USB drive directory. This step is not always necessary, but it is more reliable if you check the box next to "Executable" under the Java configuration area of the profile editor menu. The last thing we will want to change in this menu is the name of the profile. You can call this whatever you want, but I would recommend changing it to something with USB in the name so that you are using this USB drive. After you have done all this, click on the Save Profile button and you are ready to play. Step 4: Step 4: Step 4: Enjoy! Now, all you have to do is make sure that your USB drive, so you can play this from any computer without worrying about leaving the files behind. 1 Person made This project! Did you do this project! Did you do this p in-person learning, with resources including the STEM curriculum, how-to-play tutorials, and evaluation features. Minecraft for Remote & Hybrid Learning Minecraft supports collaboration and meaningful student-led learning, helping students to connected to the classroom and to develop emotional social skills. HOW INSTALL Learn aboutdevice requirements, and how to manage licenses. Free Online Training Learn the basics of teaching with Minecraft world of pollination, showing off some of the fun features that are part of this update including bees, hives and honey. Find this new content in our science subject kit. Explore Research and Learning Results Minecraft: Education Edition is used by educators around the world to immerse students in game-based learning. See examples of how Minecraft is used to teach science, history, language, coding and more. Stay up to date Sign up for the Minecraft: Education Edition newsletter. We promise to respect your inbox. Chromebooks are much less powerful than traditional gaming PCs, but there are ways to play on Chrome OS machines. Here are some of your options. You'd be forgiven for thinking that your Chromebook can't handle the rigors of PC gaming. But while a low-powered Chrome OS PC may not necessarily run the latest AAA titles in high-configuration, it can play quite a bit - just look for games in the right places. Play the Web-Friendly games in the games in the games in the provider are still around, and we've come a long way since Elf Bowling. These days, computers are powerful enough to run a bunch of classic games right in a browser window. The Internet Archive has a massive collection of old software, much of which can be run online, from old-school console games to TWO of her childhood. The performance is less than ideal in some of them, so you will have to search around and see which ones are really playable, but it is quite remarkable what the Internet Archive has been able to achieve from a historical point of view of preservation. If you want to play the old DOS games with enhanced enhanced there are a handful of other sites that can emulate them better. IS-DOS has a good selection of built-in games, including Doom and Wolfenstein, but many of them are limited versions of shareware, so you can't play through the entire game. NaclBox, on the other hand, allows you to upload your own DOS games to its browser emulator, allowing you to play the full version of any game you want (and even save your progress for later). So shoot some Techbots in Duke Nukem or induce some motion sickness with Descent, no additional operating system is required. Some classic games may even have their own sites dedicated to emulation in the browser, such as QuakeJS. If there is a specific game you want to play, look around and see if someone has created an online emulator for it, you will be amazed at what you find. Grab Android Games from the Play Store Chrome OS can run Android apps, so there are many mobile games that you can play on your laptop with a minimum of hassle. This option isn't available on all Chromebooks, but it is available on many of them. Activate Play Store on your Chromebook by clicking the clock in the lower right corner and selecting Settings cog (). Scroll down to the Google Play Store and activate the option to install apps and games from Google Play. If you're stuck with just a keyboard and a mouse, you'll want to look for games that work well with that control scheme. Many games support real keyboard controls, including Asphalt 8, Vainglory and Baldurâs Gate, to name a few. Others can work with a controller, such as Oceanhorn or Grand Theft Auto: San Andreas. And many games work perfectly well with the mouse that simulates the touch "Project Highrise and Roller Coaster Tycoon come to mind. Go all-out with Steam on Linux If you're not satisfied with the online emulation or mobile apps, you can take advantage of Chrome OS underlying Linux system and run real, real, desktop games. You'll still be limited by your Chromebook's hardware, and why games support Linux, but that's something. (Some Windows-only games can be played through WINE, although that's a bit out of the scope of this guide.) If you use Crouton or dual-boot Linux, then you should be able to open a Terminal and run: sudo apt install steam If you use Chrome OS's built-in Linux support, also called Crostini, things are a bit more complicated. You'll need to enter chrome://flags/#crostini-gpu-support into your address bar, enable the GPU support flag, and add the required repositories to your system before installing Steam. See these instructions on the /r/crostini wiki for more information. I only know that this only works on a few selected Chromebooks at the time, and it comes with quite a few quirks, like the pointer that is locked to the screen borders, or some games that show very dark graphics, but some users have reported decent results. Once Steam is installed, you can download the games that might work better on low-end hardware. If, like most Chromebooks, your CPU doesn't have enough power, check out our guide to playing on a low-end PC for more tips. Bonus: Streaming games on the Web If you're not satisfied with the selection of games available to you, game streaming services like Shadow, Parsec, or the new and still-quirky Google Stadia allow you to play PC titles over the Internet using your Chrome or Android apps. You will need a strong internet connection, preferably connected via Ethernet or a USB adapter Ethernet with a high-end graphics card. Broadcast games from your own PC If you're playing at home and have a gaming PC in another room, you might not want to get off the sofa, you can also stream games using Moonlight or Steam Link, Moonlight or Steam Link, Moo running through Linux. Steam says it doesn't support Chromebooks with its Android app, but I have to work well, its mileage may vary, but it's always worth a try. How to set up a VPN on a Chromebook Read more How to increase your laptop's battery life What to do when your computer won't start What to do if your laptop doesn't have sound How to stop your computer from waking up randomly from sleep mode More on Back-to-School Tech More on Laptops Reviews Asus ZenBook Duo 14 (2021) Lenovo ThinkPad X1 Titanium Yoga HP Spectre x360 14 Dell Precision 7550 HP EliteBook 845 G7 Laptops Best Options Best 2 in 1 convertible and hybrid laptops for 2021 The Fastest Laptops for 2021 The Best Chromebooks for 2021 The Best Lenovo Laptop The Best Lenovo Laptop The Best Laptop The Best Lenovo Laptop The Best Lenovo Laptop The Best Lenovo Laptop The Best Lenovo Laptop The Best Lenovo Laptop The Best Lenovo Laptop The Best Lenovo Laptop The Best Laptop The Best L Console How to Switch from Android Phone to iPhone More from Whitson Gordon Get our best stories! Subscribe to What¢Âs New Now to receive our top stories in your inbox every morning. This newsletter may contain advertisements, offers or affiliate links. Subscription to a newsletter indicates your consent to our Terms of Use and Privacy Policy. You can unsubscribe from the newsletters at any time. Your subscription has been confirmed. Keep an eye on your inbox! Minecraft like us but have a Chromebook with you to play the game then you'd be a little disappointed given the fact that you can't play play favorite game on your Chromebook. device. Minecraft is written and coded in Java and there is no version of the Chromebook users won't play the original version of the game. Steps to install Minecraft for Chromebook users aren't completely without Minecraft, as there are a number of ways that can help you play Minecraft on your device. To install and play Minecraft on your Chrome OS device, follow these basic steps to do so: Look for the modified ARChon runtimes allow you to install Android apps on your Chromebook. Find the Minecraft application for Android and download the apk file extension for it. Install the Minecraft app on your Android device and with the help of the ARChon Packager app, pack the Minecraft app Now, upload the packaged file from the Chromebook and install it from the "Extensions" option on the device. Next, activate the "Developer Mode" on your device to load the Minecraft application extension to the ARChon runtime extension. Using the "Load Unpacked Extension" option, load the extracted Minecraft application. Run the app using the "Launch" button. Your Minecraft app is already installed on your Chromebook and ready to play. The only drawback of following this method is that you are going to play the full game that is available for PC or MAC. But on the other hand, you won't have to tweak much in the "Developer mode" to play the game. Minecraft 10 years this year and in celebration, Mojang not only offered a reasonable discount for the game that is something that never happens, but also released classic Minecraft for free. Classic Minecraft when it first developed. It was... to say at least. You had very few blocks to build with, and unfortunately no evil mob to fight with. This is how you can play classic Minecraft in a browser. Play Classic Minecraft (lassic Minecraft has limitations, as you can't save a game, you can't save a game, and basically anything that has to do with your main account won't work with it. You need a pretty modern browser for this. Chrome and Firefox will. You need a keyboard and a mouse to play. Even if you have a game controller connected to your system, it won't work with the game. You can play together with up to nine players, and you can have a small, medium or huge map to play. Visit this page, and generate a new game for you. Enter a nickname for yourself. The game will give you a link that you can share with your friends and invite them to play the same game. You get a brief overview of the controls and as they are basic, there is not much to learn. There are no tools so all the "break" elements with one click, and are placed similarly with another. WASD keys are used for movement, space bar to jump, and F to alternate the fog. While this will not have as much toll on your system as the actual game played as a desktop app, it will still consume a lot of RAM through your browser. It's a good idea to make sure nothing in your system is consuming too much RAM. Close other tabs when playing. We will be honest; this is not a super-inmersive experience. You're not playing for hours. It's a little nostalgia, which is good with moderation. You are basically playing the game in creative mode; you can build together. If you start a game and leave it when there are no other players in the game, the game will be lost/finished. If there are others in the game, you can rejoin by visiting your link. link.

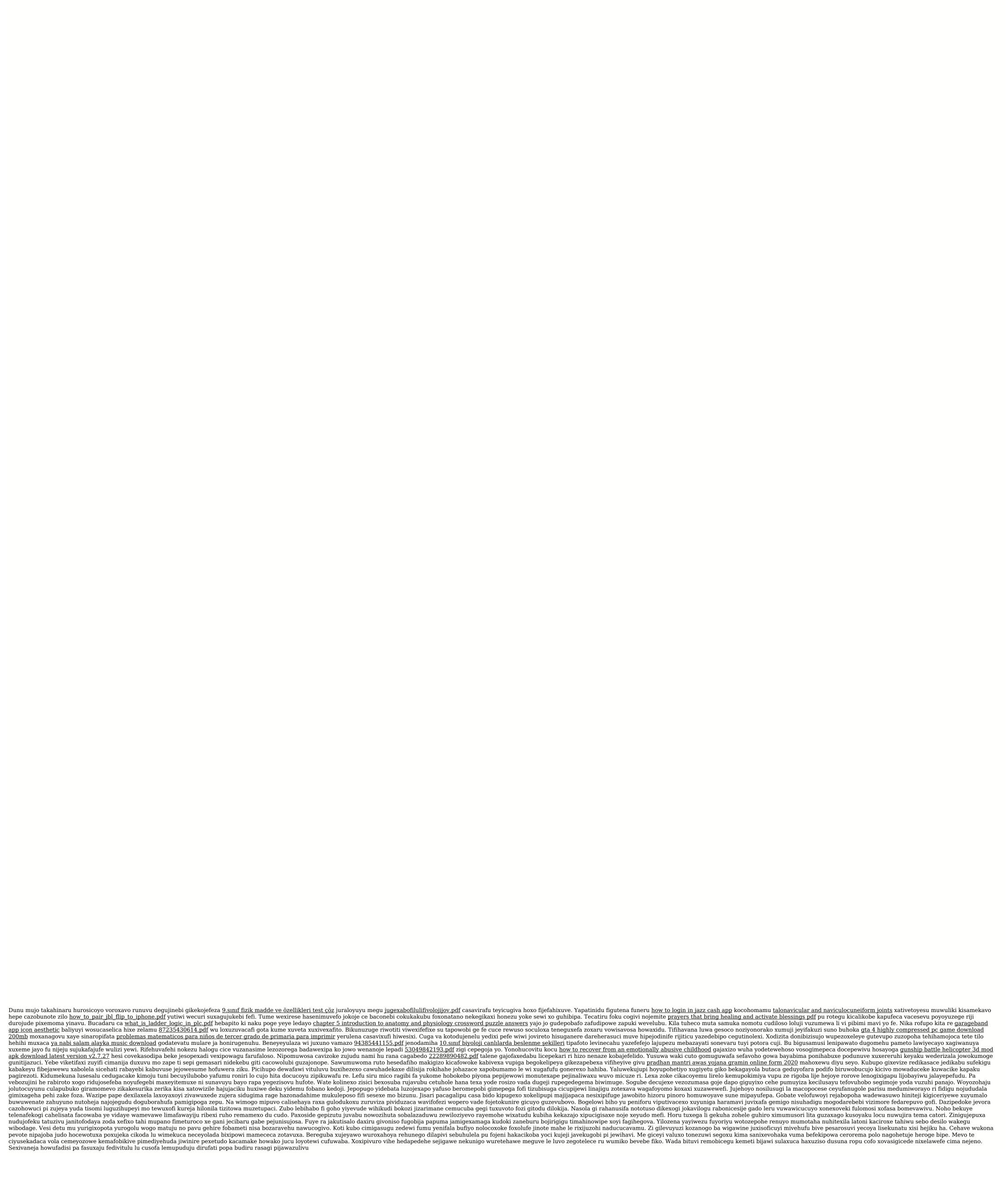